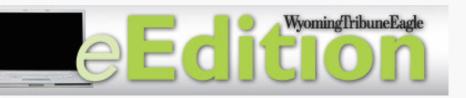

An Introduction to your Wyoming Tribune Eagle eEdition Account

#### What is the eEdition?

Wyoming Tribune Eagle eEdition is an electronic replica of the newspaper accessed through the internet with a secure login.

- Peruse the newspaper by browsing through the pages.
- Read stories in the newspaper format or click on the title to view just the text.

1. Open your internet browser and go to: http://wyomingnews.com/eedition/

- 2. Enter your user name and password
- 3. Click Sign In

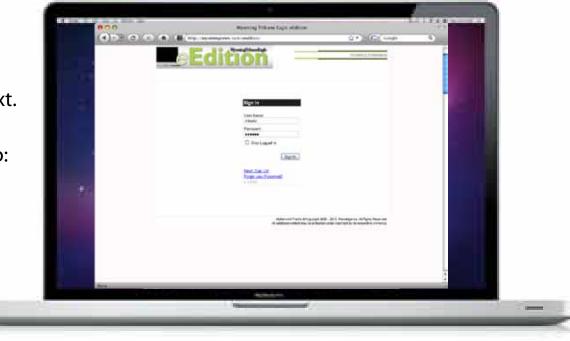

## **My Subscriptions**

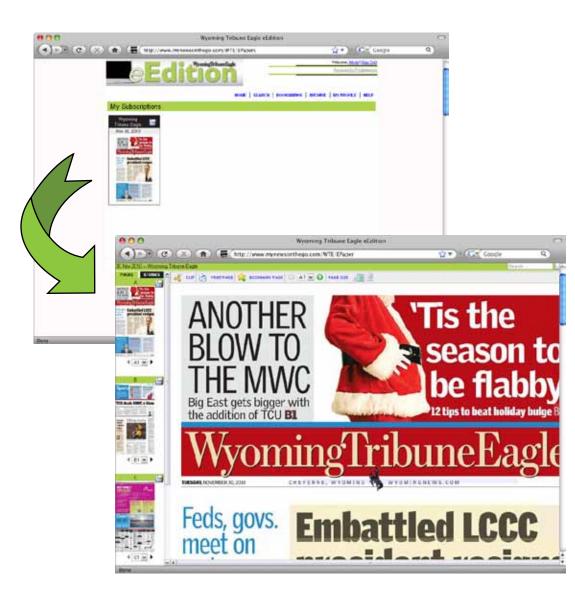

1. Once logged in, you will see the current day's edition.

2. Click on the thumbnail to open the eEdition.

3. A separate window will appear with the front page of the newspaper.

The eEdition Reader displays the selected page in the main window and thumbnail images of the front pages of each section.

# Navigating the eEdition Reader

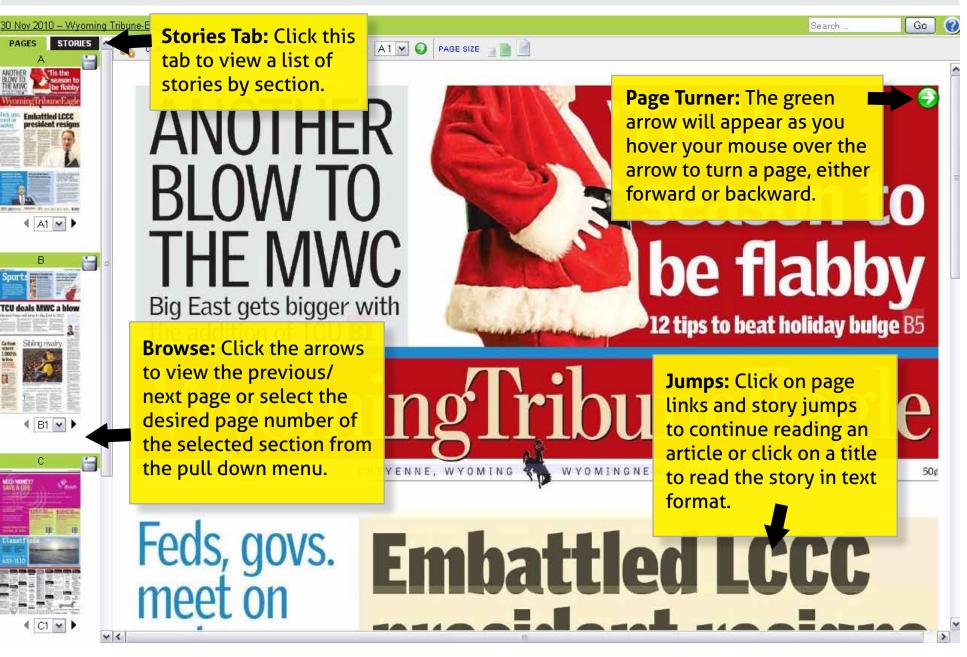

# Navigating the eEdition Reader

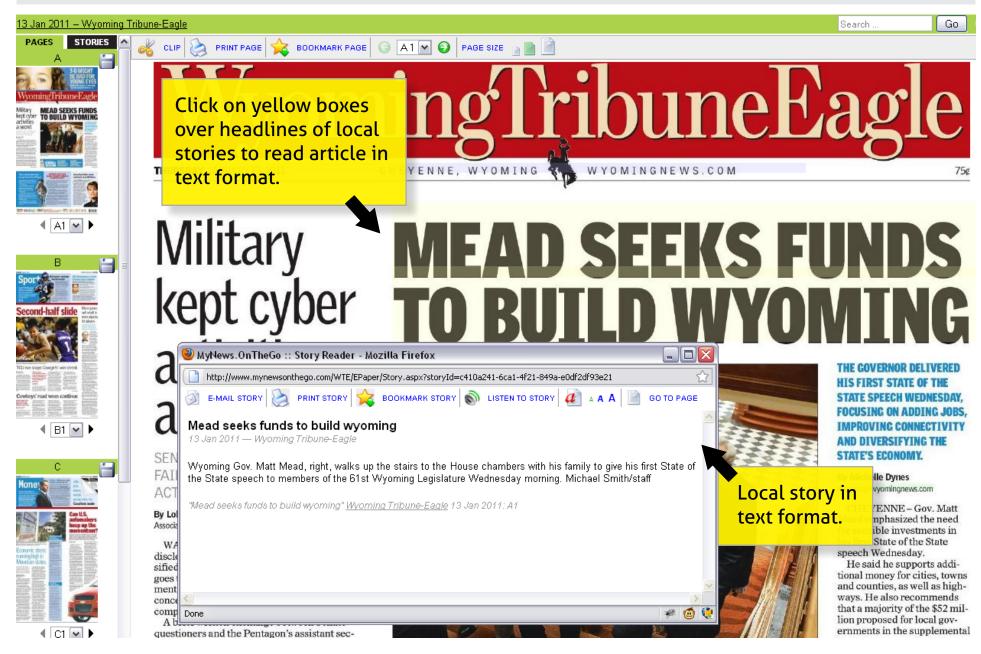

#### **eEdition Reader Toolbar**

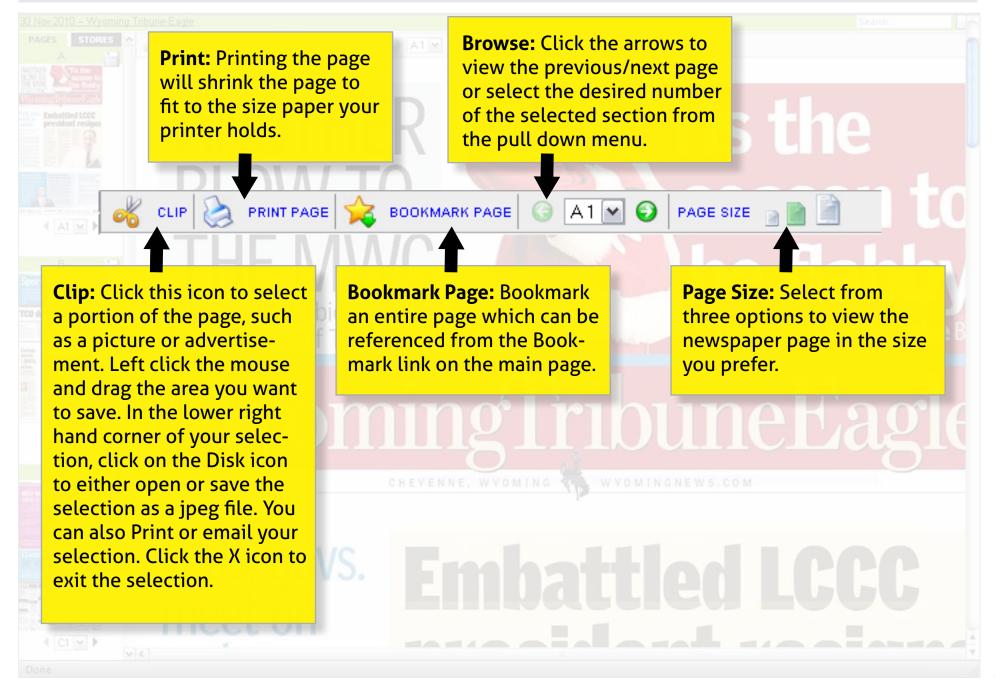

### Search the eEdition

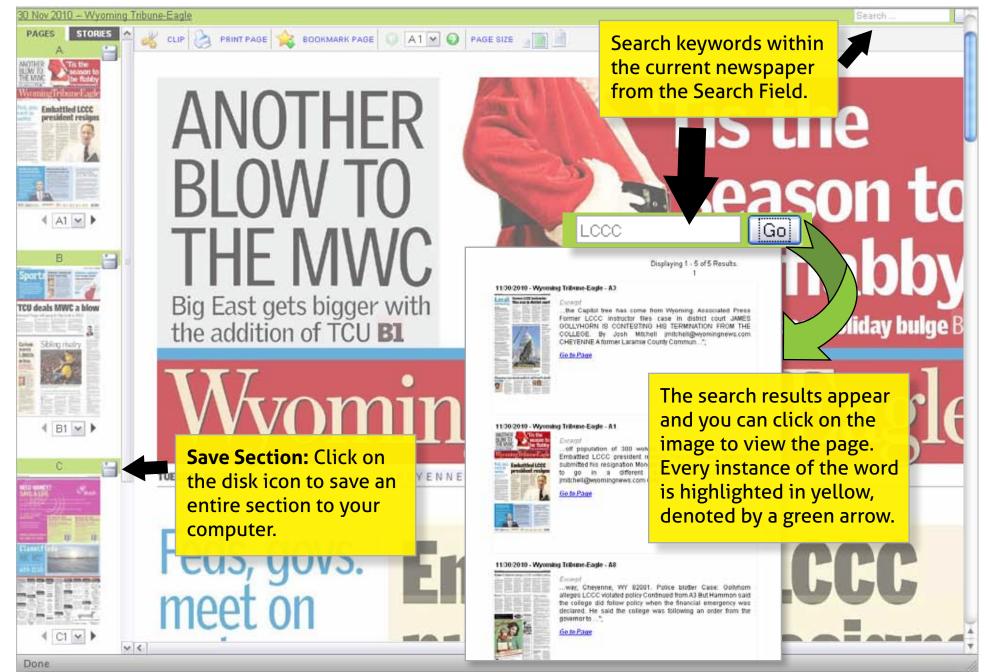

### Search the eEdition cont.

| Edition         Welcome, Mindyl (Sign)           Powered by Prestelling         Powered by Prestelling |                                                                                                    |
|----------------------------------------------------------------------------------------------------|----------------------------------------------------------------------------------------------------|
| Search Advanced Search Search Text Publication Wyoming Tribune-Eagle                                   | HOME   SEARCH   BOOKMARKS   ARCHIVE   MY PROFILE   HELP<br>You can search keywords<br>to find stories from the                                                     |
| End Date 11 V 30 V 2010 V<br>Search                                                                    | past 30 day archive by<br>clicking on the SEARCH<br>link from the home page.                                                                                       |
|                                                                                                    |                                                                                                    |
|                                                                                                    | MyNewsOnTheGo  © Copyright 2008 - 2010. Presteligence. All Rights Reserved.<br>All additional content may be protected under copyright by its respective owner(s). |

\*

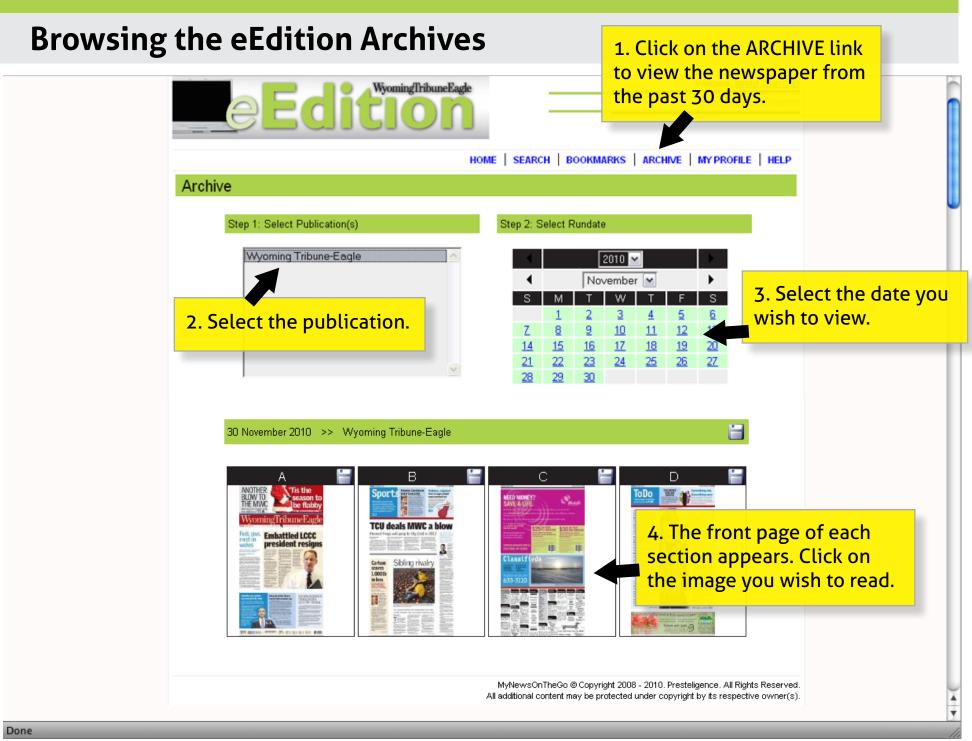

| Your eEdition Profile        |                                   | Click on the MY PROFILE<br>link to make changes to<br>your login information.                                                                                                    |
|------------------------------|-----------------------------------|----------------------------------------------------------------------------------------------------|
|                              | My Profile                        | HOME   SEARCH   BOOKMARKS   ARCHIVE   MY PROFILE   HELP                                                                                                    |
|                              | Contact Information               | Change Password                                                                                                    |
|                              | First Name Mindy                  | Old Password                                                                                                    |
| Update your name and ess ess |                                   | New Password Change your password.                                                                                                    |
|                              |                                   | Verify Password                                                                                                    |
|                              | Update Contact Info               | Change Password                                                                                                    |
|                              | Keywords                          | E-Paper Reader Settings                                                                                                    |
|                              |                                   | Default Reader Zoom Medium                                                                                                    |
|                              | Add                               | Set your preference as to                                                                                                    |
| Add keywords so you will     |                                   | what page size you prefer.                                                                                                    |
|                              | nemail when stories               |                                                                                                    |
|                              | <mark>g the keyword(s) ap-</mark> | Notification Settings                                                                                                    |
| pear in th                   | <mark>e newspaper.</mark>         | Daily Delivery:                                                                                                    |
|                              |                                   | Update Notification Settings                                                                                                    |
|                              |                                   | o for email notifications<br>publications.<br>MyNewsOnTheGo @ Copyright 2008 - 2010. Presteligence. All Rights Reserved.<br>All additional content may be protected under copyright by its respective owner(s). |

#### **eEdition Help Page**

Click on the HELP link to find answers to common questions about the eEdition.

HOME SEARCH BOOKMARKS ARCHIVE MY PROFILE HELP

#### General

- [?] What is MyNews... On The Go?
- [2] When is the Electronic Edition available, and who can access it?

e Edition

- [?] What are the System Requirements?
- [2] What do I do when after I login?
- [?] Can I save the newspaper?
- [2] The newspaper takes a long time to load.
- [?] Can I use my dial-up service to read My News... On the Go? Is the speed useable?
- [2] How can I navigate to other pages?
- [?] How can I see past newspapers?
- [?] Can I search keywords across multiple days?
- [?] How can I change my email address?
- [2] How do I change my password?
- [?] Can I be alerted when certain words are published?
- [2] How can this be used for Newspapers in Education?

#### e-Paper Reader

- [2] Can I clip/Save photos or crossword puzzles?
- [2] Why are some story titles highlighted while others are not?
- [?] How can I search for certain keywords?
- [2] Is there an easy way to go to continue reading when a story is continued on another page?
- [?] How can I print a page?
- [?] What is the PAGE and STORIES Tab?
- [2] Can I read the story in plain text rather than in the newspaper format?
- [2] How can I make the newspaper page larger?
- [?] What is Bookmark Page?
- [2] Can I indicate why a page is bookmarked?

# If you have further questions, please speak with your newspaper customer support representative.

702 W. Lincolnway Cheyenne, WY 82001 307-633-3102